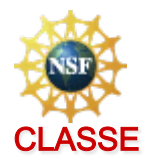

# **Introduction to CULearn for CLASSE**

### **Basics**

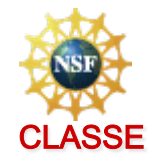

² CULearn is a *Learning Management System* (LMS)

- *CULearn is a cloud- & browser-based solution*
- $\Diamond$  All Cornellians will automatically have an account within one business day of appearing in Workday (employees) or PeopleSoft (students)
	- *Visitors may obtain an account by emailing culearn@cornell.edu*
- $\diamond$  Uses Single-Sign-On using NetId & two-factor authentication (convenience & security)
- ² Roles include *Learner, (Alt) Mgr, Training Admin (TA)* 
	- *Different Roles have different capabilities in CULearn*
- ²Learning includes *Courses, Certifications, Quizzes*
- ²Learner tools include *Learning Plan* & *Transcript*

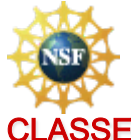

#### **CLASSE CULearn is an instance of** *Saba Cloud*

#### $\Diamond$  An externally hosted website

- *Cornell has no control whatsoever over the website itself or the programs controlling it*
- *Cornell owns the data (learner records, course content, transcripts) in a portion of the website and can control that data*
- *Cornell can exercise very limited control over the configuration of the website itself*
- $\Diamond$  Accessed via SSO (single sign-on)
	- *culearn.cornell.edu*
	- *Enter NetId and Net password, 2-factor authentication*

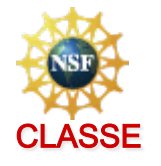

### **Structure of** *Saba Cloud*

#### $\diamond$  Learner

- *Profile brought over from Workday (employees) and PeopleSoft (students), to be updated ~daily*
- *Email address, supervisor, job title, etc.*
- $\Diamond$  Course
	- *A course must have at least one "class"* 
		- ØWBT: Web-based Training has online content
			- *Content can be a slide show, a pdf, video, url, and/or a quiz*
		- ØILT: Instructor-led Training can have classroom session(s)
			- *Instructor responsible for taking & recording attendance*
- $\diamond$  Transcript
	- *Grouping of (learner, course, date) status (complete, inprogress, overdue, expired, …)*
- $\diamond$  Learning plan
	- *Assigned courses for each learner with a due date*

### **Roles**

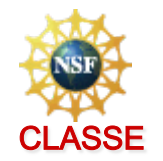

#### ∕ Learner

- *Can view assigned, completed, & in-progress training*
- *Can browse Catalog*
- *Can register for an ILT class*
- *Can complete a WBT online*
- *Has a "manager" (supervisor) and/or "alternate manager" (functional supervisor)* 
	- ØGrads, undergrads, affiliates
		- *Manager sometimes a dean or department chair or similar*
		- *One Alternate Manager may be a department admin*
		- *Alternate Manager is advisor or other functional supervisor*

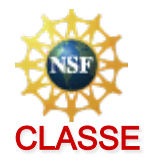

# **Roles (cont'd)**

#### ²*Manager* (supervisor) or *Alternate Manager* (advisor)

- *Can view My Team transcripts*
- *Training can be assigned to team members*
- $\Diamond$  TA: Training Administrator
	- *Can add/remove to/from learner groups (Audience Types)*
	- *Can record CLASSE ILT completions*
	- *Can assign/remove training requirements*
	- *Limited in what he or she can access*
	- *Can create and modify courses*
- $\Diamond$  CULearn Administrator
	- *Virtually unlimited capability*
	- *Resolves issues*
	- *culearn@cornell.edu*

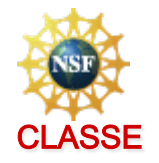

### **Course Catalog**

**∀Most courses** will appear as

- *<acronym in all caps> <#> <title of course>*
- *e.g. CLASSE 921 General Radiation Safety*
- *e.g. EHS 2555 Laboratory Safety*
- **☆A course can be** *recurring* or *non-recurring* 
	- *A recurring course must be taken again after some period of time expressed in days (annoying!)*
	- *A non-recurring course is "one-and-done"*
- ²CLASSE can make a *non-recurring* EHS course *recurring* by embedding it inside a *Certification* 
	- *CLASSE 2555 (EHS 2555) Laboratory Safety*
	- *Identical content, but must refresh in n days*

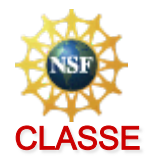

#### **Learner access**

- **∀Log in to culearn.cornell.edu**
- **☆Click the ME tab**
- $\Diamond$  You can take any online class by clicking on the course name or at the far right
- $\Diamond$  You can self-assign any CULearn course in Catalog
- $\diamond$  Sometimes it will take up to 5 clicks to launch content (sorry!)
- **∀ Can Search Catalog and register / take courses**
- $\Diamond$  Can get a spreadsheet version of transcript: Analytics

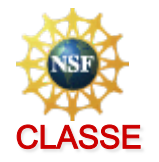

#### **Manager access**

- **∀Log in to culearn.cornell.edu**
- ²Click the **My Team** tab
- **☆ Can toggle between Direct and Alternate teams**
- $\diamond$  See who is on track or needs attention at a glance
- $\diamond$  Can assign training to team members
- $\Diamond$  Can get a spreadsheet version of team transcripts (Analytics)
- $\diamond$  Can launch Org Chart viewing levels below you

#### **Features**

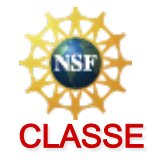

 $\Diamond$  All quizzes will be graded, 80% or 85% required

- **∀ Can Review the quiz after submission**
- $\diamond$  Can retake quiz until you get a passing score
- $\diamond$  An online course completion should show up in your transcript immediately as **Successful**

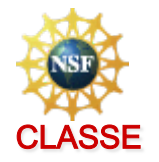

#### **More Features**

- $\Diamond$  An *ILT* will show up as completed only after the instructor or TA records attendance
- $\diamond$  At CLASSE, instructors will send attendance to a **TA, who will enter the completions** 
	- *May take several days for completion to show up*
- ²*Recurring courses* (or *Certifications)* cannot be refreshed (and will not show up as "due") until a time window opens either 90 days (ILT) or 30 days (WBT) before expiration
- *☆ Recurring course expiration emails will be* automatically sent from the system both before and after expiration (but not forever)

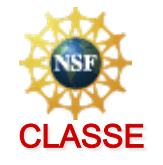

### **And even more features**

- $\Diamond$  Automated notifications will be sent as course and certification expirations approach.
- $\diamond$  Compliance reports are automatically emailed to management at a desired frequency
- $\Diamond$  CLASSE courses are not be visible to Cornell learners not entered into the *CLASSE-Active Audience Type*
- **∀We maintain an audience type called** *CLASSE-Inactive* for those who leave CLASSE so that we have a record of who we used to track

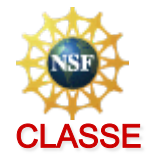

### **Common TA Tasks**

- $\Diamond$  Add/remove a Cornell learner into the CLASSE-(In)Active audience type
- $\diamond$  Assign learning to a CLASSE learner
- **∀ Arrange for a student's advisor to be an Alternate** *Manager*
- $\diamond$  Record CLASSE ILT course completions with date after email or paper list of attendees from instructor
- ²Arrange for an *external learner* CULearn/SabaCloud account for a visitor or other non-Cornellian who needs safety training
	- *New employees/students should already be able to log in via single sign-on within one work day of when they appear in Workday*

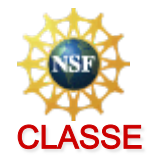

### **Expectations for Supervisors**

- *≿ Supervisors are expected to track their team closely*, assure they have the right training courses on their plans, & keep their training compliant
- $\diamond$  Supervisors / advisors are expected to assist with the Safety Onboarding process for new staff or students
	- *New person must fill out online Onboarding form*
	- *Supervisor must tell them what training to include*

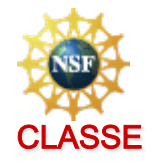

#### **Technical Information on CULearn**

 $\Diamond$  Does not work on Linux or Chromebooks

• *Should work on Mac/PC with an up-to-date OS* 

- $\diamond$  May not work on non-current browser versions
	- *Should work on current Firefox, Chrome, Safari*

#### **∀Requires latest Adobe Flash (IMPORTANT)**

- $\diamond$  Requires popups to be allowed
- $\diamond$  Technical help available from
	- *CU HelpDesk (itservicedesk@cornell.edu), 5-5500*
	- *CLASSE Safety Manager*
	- *culearn@cornell.edu*

# **Training links**

#### **CLASSE Safety Handbook**

Last updates: 03 Nov 2016 - 16:32

**A** 03 Oct 2016 - 15:22

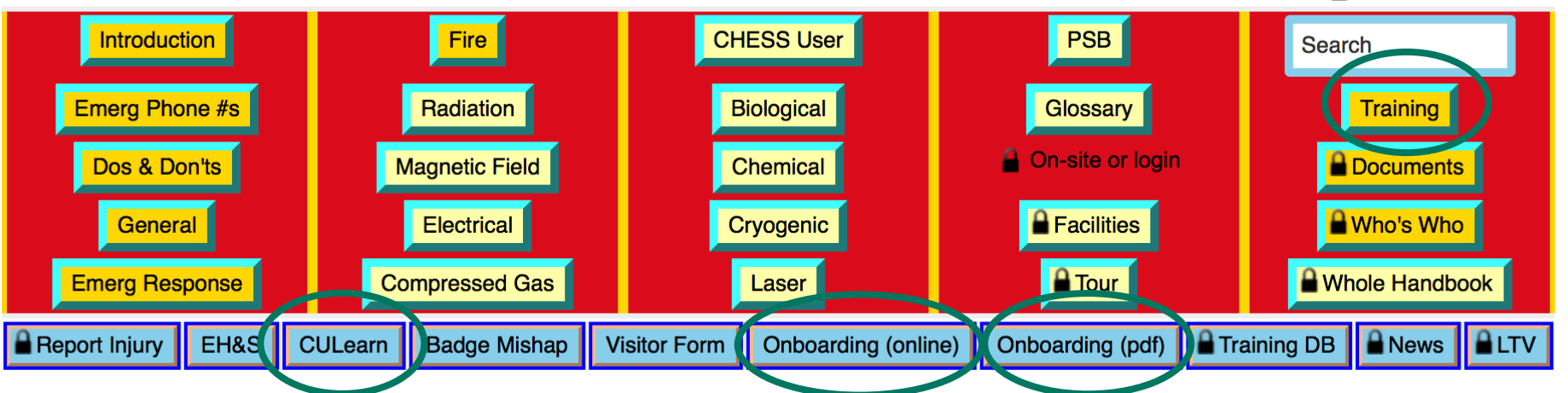

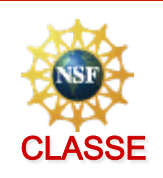